**Programmierung\_Deutsch**

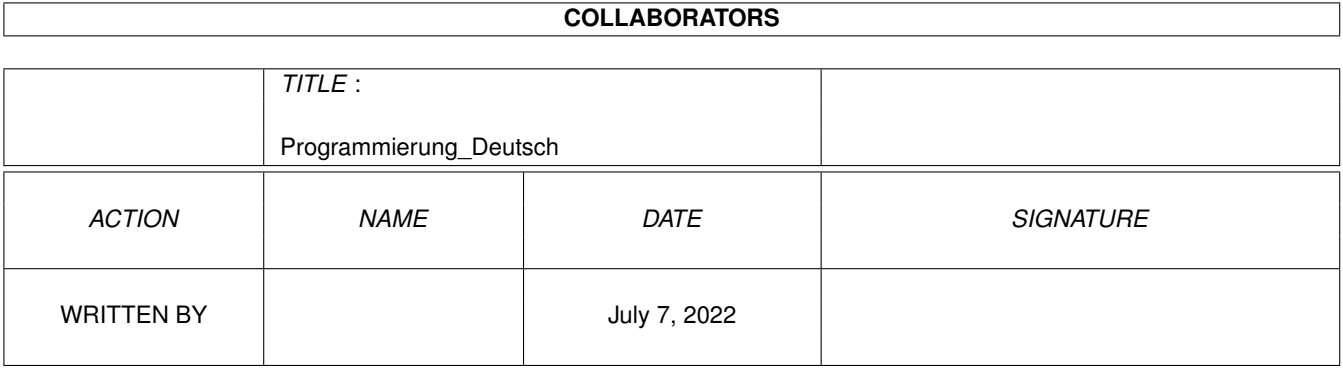

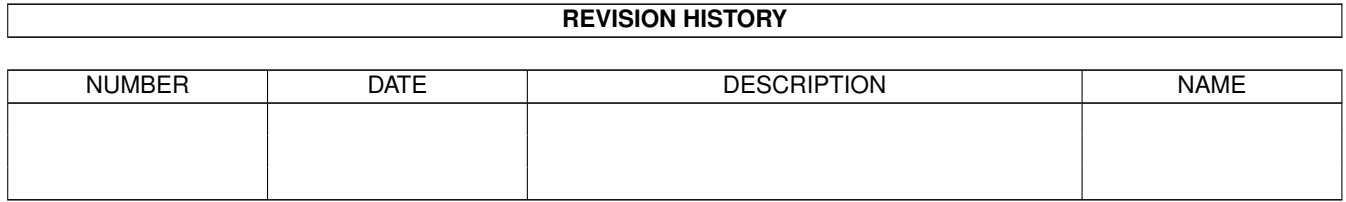

# **Contents**

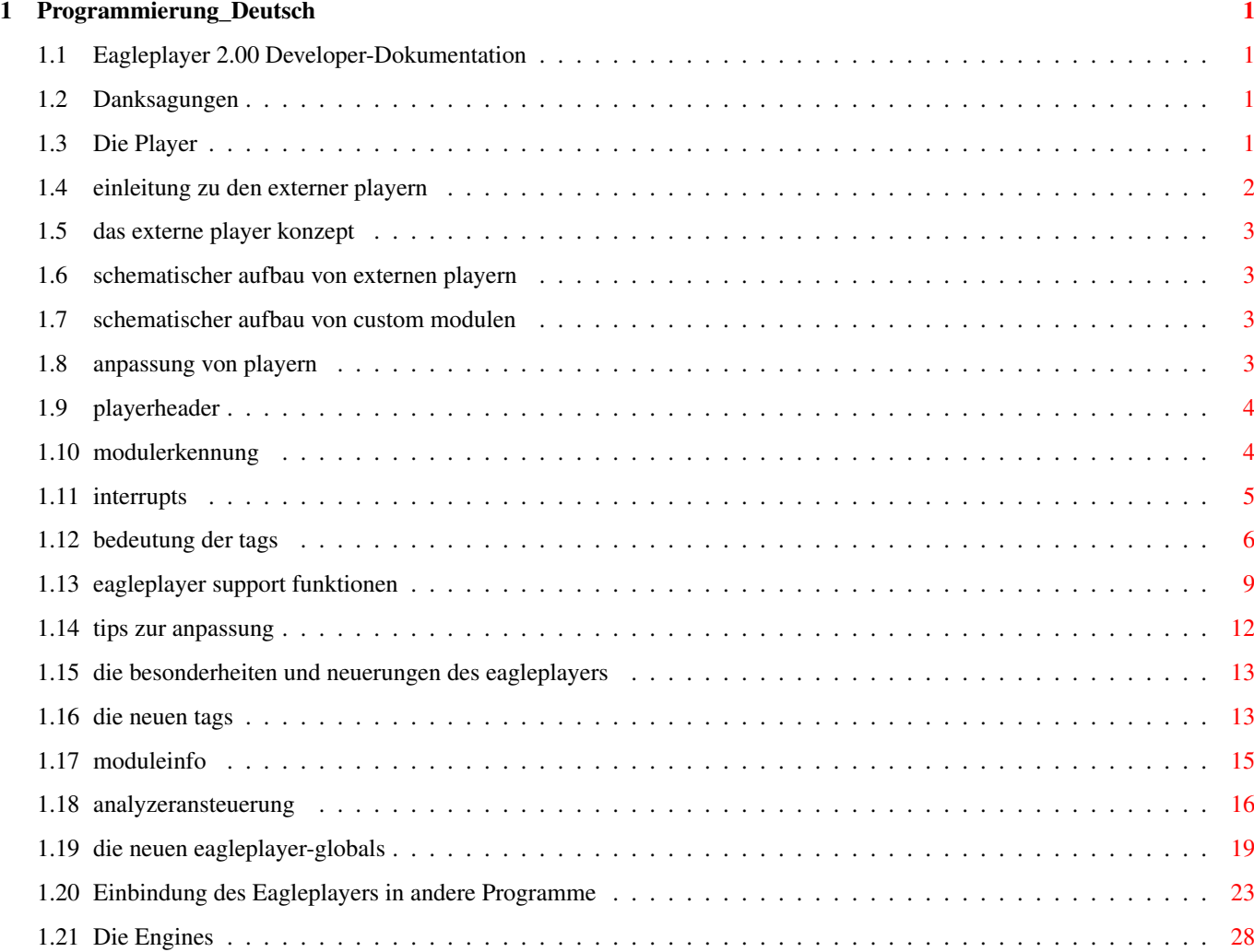

# <span id="page-3-0"></span>**Chapter 1**

# **Programmierung\_Deutsch**

# <span id="page-3-1"></span>**1.1 Eagleplayer 2.00 Developer-Dokumentation**

Developer-Anleitung

zum Eagleplayer

Version 2.00 Anleitung \$VER: V2.00 (30.Juni 96) © 1993-96 Defect Software Productions

Inhaltsverzeichnis:

Einleitung

Programmierung der Player Programmierung der Engines Einbindung des Eagleplayers in andere Programme Danksagungen

# <span id="page-3-2"></span>**1.2 Danksagungen**

Danke an alle !

# <span id="page-3-3"></span>**1.3 Die Player**

Die Programmierung der externen Player: Einleitung zu den externer Playern Das externe Player Konzept Schematischer Aufbau von externen Playern Schematischer Aufbau von Custom Modulen Anpassung von Playern Playerheader Modulerkennung Interrupts Bedeutung der Tags Eagleplayer support Funktionen Tips zur Anpassung Die Besonderheiten und Neuerungen des Eagleplayers Die neuen Tags Moduleinfo Analyzeransteuerung Die neuen Eagleplayer-Globals Aufbau der

# <span id="page-4-0"></span>**1.4 einleitung zu den externer playern**

Die Programierung externer Player ----------------------------------- Der Eagleplayer unterstützt sog. externe Player. Das sind Executables, die in einem speziellen Format vorliegen und vom EaglePlayer nachgeladen werden können. Es handelt sich bei den Kapiteln 6.1-6.5 um die originale Anleitung von Delirium (leicht verändert). Auf die Besonderheiten des Eagleplayers wird in Kapitel 6.6 eingegangen.

### <span id="page-5-0"></span>**1.5 das externe player konzept**

6.1.1 Das externe Player Konzept ----------------------------------

Externe Player sind Executables (Objekt Files), die den Replaycode eines Soundsystems enthalten. Am Anfang besitzen sie eine charakteristische Playerstruktur. Diese Struktur wird mit dem Macro aus dem Includefile 'misc/deliplayer.i' erzeugt. Es gibt zwei Arten von externen Playern: normale Player und Custom Module.

#### <span id="page-5-1"></span>**1.6 schematischer aufbau von externen playern**

6.1.2 Schematischer Aufbau von externen Playern -------------------------------------------------

Normale Player unterscheiden sich von Custom Modulen durch das Vorhandensein einer Check Routine und das Fehlen des DTP\_CustomPlayer Tags. Desweiteren enthalten sie natürlich keine Musikdaten :-)

{ Playerheader } Kennzeichnet das Object als Player.

{ TagArray } Beschreibung, was der Player kann.

{ Interfacecode } Playername/Registerumsetzung/Checkcode u.ä.

{ Replaycode } Eigentlicher Musikabspielcode.

{ evtl. Daten } und Daten

# <span id="page-5-2"></span>**1.7 schematischer aufbau von custom modulen**

6.1.3 Schematischer Aufbau von Custom Modulen -----------------------------------------------

Custom Module sind keine Module im herkömmlichen Sinn, sondern im wesentlichen Player, die ein Spezialmodul beinhalten. Mit diesem Format können Sie auch die ausgefallensten Moduleformate leicht an den EaglePlayer anpassen. Sollten für den Player jedoch mehrere Module existieren, ist es in jedem Fall ratsam, einen richtigen Player zu schreiben.

```
{ Playerheader } Kennzeichnet das Object als Player.
{ TagArray } Beschreibung, was der Player kann.
{ Interfacecode } Routinen zur Registerumsetzung u.ä.
{ Replaycode } Eigentlicher Musikabspielcode.
{ evtl. Daten } und Daten
```
#### { SOUND DATEN } Das eigentliche Modul

#### <span id="page-5-3"></span>**1.8 anpassung von playern**

6.2 Anpassung von Playern --------------------------

Es ist relativ einfach, eine Replayroutine an den EaglePlayer anzupassen. Alles was Sie tun müssen, ist ein wenig Interfacecode zu schreiben. Dies ist aber halb so wild, denn der EaglePlayer stellt ihnen viele hilfreiche Routinen zur Verfügung. Um ein neues Soundsystem anzupassen, benötigen Sie zum einen den Quellcode oder ein linkbares Objektfile der Replayroutine, zum anderen sollten mindestens ca. 5 Module zum Testen der Funktionstüchtigkeit des Players vorhanden sein.

# <span id="page-6-0"></span>**1.9 playerheader**

6.2.1 Playerheader --------------------

> Das PLAYERHEADER Macro generiert den Header, der das File als externen Player identifiziert. Dieses Macro muß angegeben werden und ganz am Anfang des Players stehen. Als einziger Parameter ist ein Pointer auf ein Tag Array einzutragen, in dem alle Funktionen stehen, die der Player dem EaglePlayer zur Verfügung stellt. Bei allen Funktionsaufrufen außer der Interruptroutine (DTP\_Interrupt) enthält a5 die Base. Globale Variablen können dadurch adressiert werden (siehe 'Misc/Deliplayer.i & 'Misc/Eagleplayer.i'). Da der Eagleplayer vor Aufruf einer Playerroutine (außer bei DTP\_Interrupt) alle Register sichert, dürfen diese verändert werden.

PLAYERHEADER <Tagarray>

Tagarray Pointer auf ein Tag Array, das mit TAG\_DONE abgeschlossen sein muß. Tags, bei denen Ti\_Data NULL ist, werden ignoriert.

# <span id="page-6-1"></span>**1.10 modulerkennung**

6.2.2 Modulerkennung ----------------------

> Damit EaglePlayer die einzelnen Module unterscheiden kann, befindet sich in jedem Player eine Erkennungsroutine, die auf ein zugehöriges Modul testet. Diese Routine prüft auf Stellen im Modul, die bei allen Modulen eines Players gleich sind. So z.B. auf 'M.K.' bei Offset \$438 im ProTracker-Player. Bei Sound- und NoiseTracker ist nur das Modul abgespeichert, z.B. bei MarkII hängt vor jedem Modul noch die Replayroutine. Bei so einem Modul müssen Sie auf signifikante Assemblerbefehle testen. Ein Vergleich auf ein oder zwei Sprungbefehle, egal ob bra oder jmp, ist hier nicht ausreichend, da bei vielen Modulen dieses Typs Sprungtabellen am Anfang stehen und der Player möglicherweise das falsche Modul erkennen könnte, was in den meisten Fällen zum Absturz führt. Der Player muß genau eine Checkroutine verwenden. Daraus ergeben sich zwei Grundtypen von Playern.

a) Typ eins Player - in der Regel etwas komplexer Bei ihnen ist die Check1 Funktion implementiert. Vorteil: Es lassen sich auch Player realisieren, die das Modul selbst nachladen. Nachteil: Gepackte Files werden nicht unterstützt. Dieser Player sollte nur für Härtefälle verwendet werden. (z.B: IFF-8SVX Player, der das Sample während dem Spielen nachlädt, ...) b) Typ zwei Player - die einfachere Variante Bei ihnen ist die Check2 Funktion implementiert Vorteil: Das Modul kann gepackt sein, der Player bemerkt davon nichts. Nachteil: Das Modul ist in jedem Fall im Chip-Memory. Es sollte im Normalfall dieser Playertyp verwendet werden. Egal ob Typ eins oder zwei, wenn der Player das Modul erkannt hat, muß er in d0.l=0 zurückliefern, wenn nicht d0.l<>0.

# <span id="page-7-0"></span>**1.11 interrupts**

6.2.3 Interrupts ------------------

Hier gibt es auch eine Einteilung in zwei verschiedene Typen.

a) Player, die den Eagleplayer Interrupt verwenden Vorteil: Der Player ist vom Videomodus unabhängig. Besitzt automatisch die Faster/Slower/Speedregler Funktion. Kein Aufwand für den Interrupt (Code + Interruptstruktur). Ist kompatibel zum serial.device Nachteil: Der Interrupt kommt nicht synchron zum VBlank. (Dies führt nur in den seltensten Fällen zu Problemen.)

b) Player die ihren eigenen Interrupt erzeugen. Vorteil: Es können andere Interruptquellen benutzt werden (z.B. AudioIRQ). Nachteil: Erhöhter Aufwand, bei VBlank nicht mehr unabhängig vom

Videomodus.

Wenn ein eigener Timerinterrupt verwendet wird, sollte die CIAB (wg. OS2.0) und die entsprechenden Resourcefunktionen verwendet werden. Außerdem ist es sehr sinnvoll die Replayroutine nicht direkt im CIA-B TimerInterrupt abspielen zu lassen, sondern im Timerinterrupt einen Soft-Interrupt mittels Cause() zu generieren. In diesem SoftInt kann man dann die eigentliche Replayroutine ablaufen lassen. So hat man den Vorteil, daß man wesentlich kompatibler zum serial.device ist. Dies liegt daran, daß SoftInt eine niedrigere Priorität als der der RBF (Read Buffer Full) Interrupt hat, d.h. erst wird der serielle Port bedient, dann erst die Replayroutine. Es wird davor gewarnt, direkt in die Interruptvektoren zu schreiben! Zur Erinnerung: vom Betriebssystem

werden die Funktionen AddIntServer() und SetIntVector() zur Verfügung gestellt!

# <span id="page-8-0"></span>**1.12 bedeutung der tags**

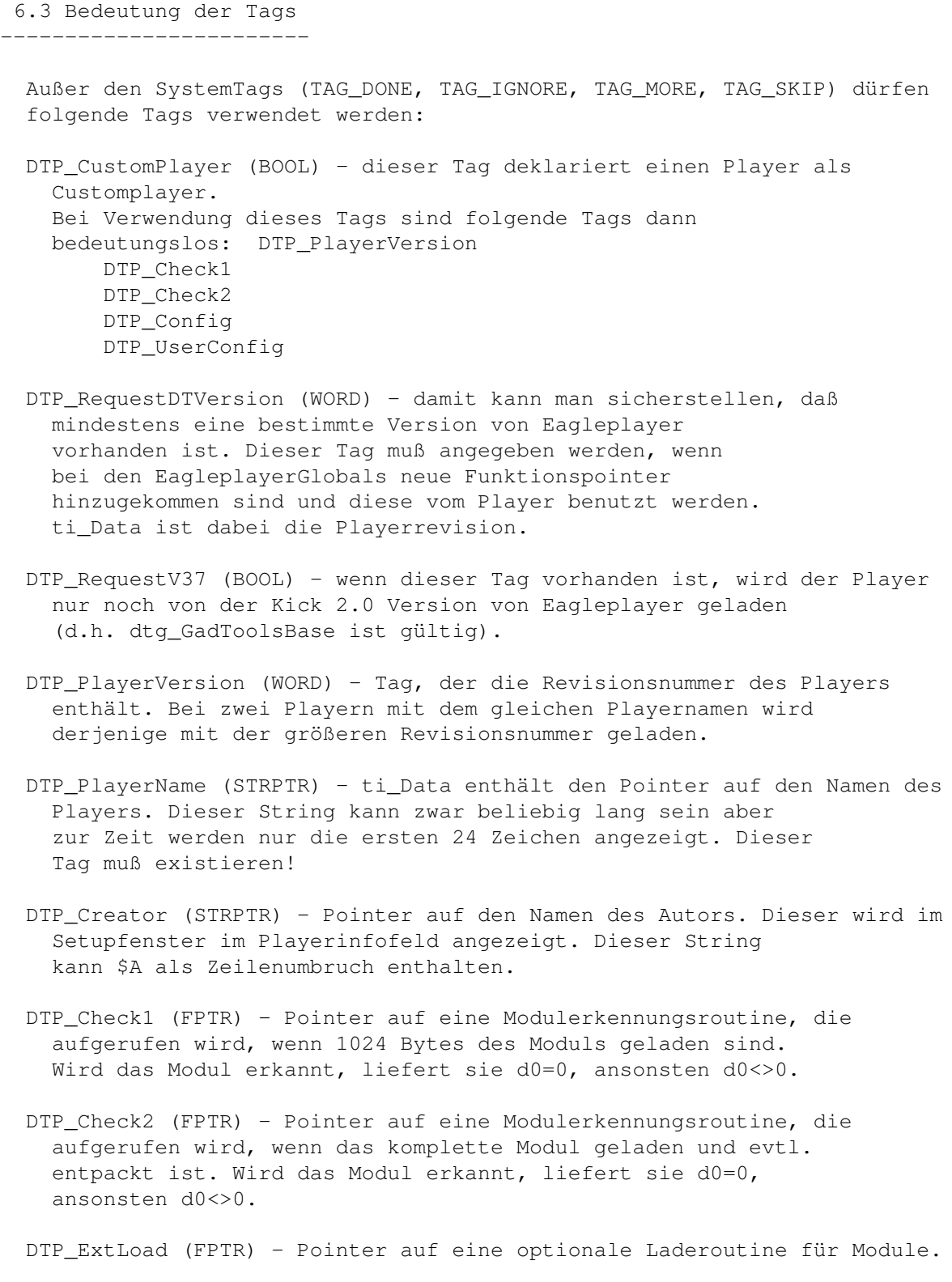

Ist kein Fehler aufgetreten, wird d0=0 zurückgegeben, sonst d0<>0. Hinweis: Achten Sie darauf, daß im Fehlerfall alle allocierten Ressourcen (Memory, Locks, ...) wieder freigegeben werden, da dann keine weiteren Playerfunktionen mehr angesprungen werden.

- DTP\_Interrupt (FPTR) Pointer auf eine Interruptroutine, die mittels eines Timerinterrupts standardmäßig alle 1/50 sec aufgerufen wird. Dies ist die Standardmethode, um mit der richtigen Abspielgeschwindigkeit im PAL/NTSC/Productivity Videomodus zu spielen. Wenn keine DTP\_Faster/DTP\_Slower Tags angegeben sind, übernimmt Eagleplayer dies durch Verändern der Interruptfrequenz. Dieser Tag kann auch nicht existieren, dann müssen aber DTP\_StartInt/DTP\_StopInt vorhanden sein !
- DTP\_Stop (FPTR) Pointer auf eine optionale Stoproutine. Wenn dieser Tag nicht vorhanden ist, verfährt Eagleplayer folgendermaßen: Interrupt stoppen (DTP\_StopInt) Sound Cleanup (DTP\_EndSnd) Song initialisieren (DTP\_InitSnd) Ansonsten hat diese Routine die Aufgabe, einen evtl. spielenden Song anzuhalten und so zu initialisieren, daß dieser beim nächsten Starten des Interrupts von Anfang an zu spielen beginnt.
- DTP\_Config (FPTR) Pointer auf eine optionale Initialisierungsroutine. Diese wird nur einmal unmittelbar nach dem Laden des Players aufgerufen. Mögliche Anwendungen: Laden einer playerspezifischen Konfigurationsdatei.
- DTP UserConfig (FPTR) Pointer auf eine optionale Initialisierungsroutine. Diese wird nur dann aufgerufen, wenn der User den Player im Setupfenster anwählt und das 'Config' Gadget drückt. Mögliche Anwendungen: Öffnen eines Fensters zum Setzen weiterer Optionen wie z.B. Instrumentenpfad und Abspeichern einer playerspezifischen Konfigurationsdatei.
- DTP\_SubSongRange (FPTR) Dieser Tag sollte angegeben werden, wenn der Player MultiModule unterstützt. ti\_Data zeigt dabei auf eine Routine, die als Returnwert in d0 die minimale und in d1 die maximale Subsongnummer zurückgeben muß. Hinweis: Wenn möglich sollte dieser Tag (evtl. zusammen mit DTP\_SubSongTest) anstelle von DTP\_NextSong/DTP\_PrevSong verwendet werden.
- DTP\_InitPlayer (FPTR) Pointer auf eine optionale Initialsierungsroutine, die aufgerufen wird, wenn ein Modul erfolgreich geladen wurde. Tritt kein Fehler auf, liefert sie d0=0, ansonsten d0<>0. Hier muß die Allocation der Audiokanäle stattfinden! (Eagleplayer stellt dafür eine eigene Routine zur Verfügung) Falls der Player Multi-Module unterstützt, muß hier dtg\_SndNum(a5) auf die erste Subsongnummer gesetzt werden. Falls eine Routine für DTP\_SubSongRange existiert, macht Eagleplayer das automatisch (d.h. die Initialisierung von dtg\_SndNum(a5) kann weggelassen werden).
- DTP\_EndPlayer (FPTR) Pointer auf eine optionale Cleanuproutine, die aufgerufen wird, wenn das Modul aus dem Speicher entfernt wird. Hier muß die Freigabe der Audiokanäle stattfinden! (Eagleplayer stellt dafür eine eigene Routine zur Verfügung)
- DTP\_InitSound (FPTR) Pointer auf eine optionale Initialsierungsroutine. Diese muß das Modul initialisieren, so daß beim Starten des Interrupts der Song von Anfang an zu spielen beginnt.
- DTP\_EndSound (FPTR) Pointer auf eine optionale Cleanuproutine. Diese kann z.B. die Lautstärkeregister und die Audio-DMA rücksetzen.
- DTP\_StartInt (FPTR) Pointer auf eine Initialsierungsroutine, die existieren muß, wenn DTP\_Interrupt nicht vorhanden ist. In diesem Fall muß hier der Sound gestartet werden.
- DTP\_StopInt (FPTR) Pointer auf eine Cleanuproutine, die existieren muß, wenn DTP\_Interrupt nicht vorhanden ist. In diesem Fall muß hier der Sound gestoppt werden.
- DTP\_Volume (FPTR) Pointer auf eine Funktion, welche die Lautstärke neu setzt. Die Funktion wird aufgerufen, wenn die Volume neu gesetzt wird (Slider, ARexx) und beim Initialisieren des Moduls vor DTP\_InitSnd. Die Mastervolume steht in dtg\_SndVol(a5). Die Mastervolume ist dabei der maximale Volumewert. Die effektive Volume errechnet sich also durch:  $VOL\_eff =$  (( dtg\_Volume(a5) \* modulevolume )>>6) Näheres siehe Beispielsourcen.
- DTP\_Balance (FPTR) Pointer auf eine Funktion, welche die Balance neu setzt. Die Funktion wird aufgerufen, wenn die Balance neu gesetzt wird (Slider, ARexx) und beim Initialisieren des Moduls vor DTP\_InitSnd. Die Balance für die linken Kanäle steht in dtg\_SndLBal(a5), für die rechten Kanäle in dtg\_SndRBal(a5). Hinweis: Alle Player die Balance unterstützen können auch Volume! Man verwendet dann die gleiche Routine zum Setzen der Volume&Balance. Die linke Volume errechnet sich wie folgt: (( dtg\_Volume(a5) \* dtg\_SndLBal(a5) )>>6) Entsprechendes gilt für rechts.
- DTP\_Faster (FPTR) Pointer auf eine Funktion, die den Abspielvorgang beschleunigt.
- DTP\_Slower (FPTR) Pointer auf eine Funktion, die den Abspielvorgang verlangsamt.
- DTP\_NextPatt (FPTR) Pointer auf eine Funktion, die den Patternzeiger um eins erhöht.
- DTP PrevPatt (FPTR) Pointer auf eine Funktion, die den Patternzeiger um eins erniedrigt.
- DTP\_NextSong (FPTR) Pointer auf eine Funktion, die Subsongnummer auf den nächsten Subsong setzt und diesen spielt. (Falls vorhanden)
- DTP\_PrevSong (FPTR) Pointer auf eine Funktion, die Subsongnummer auf den vorhergehenden Subsong setzt und diesen spielt. (Falls vorhanden)
- DTP\_SubSongTest (FPTR) (ab Version 1.35) Dieser Tag wird nur ausgewertet, wenn schon der Tag DTP\_SubSongRange angegeben wurde. ti\_Data zeigt dabei auf eine Routine, die als Returnwert in d0 einen Boolschen Wert zurückliefert. Dieser gibt an, ob der SubSong mit Nummer dtg\_SndNum(a5) gültig ist (d0=0) oder nicht (d0<>0). Dieser Tag ist nur bei den Playern nötig, bei denen nicht jeder SubSong (innerhalb der durch DTP\_SubSongRange festgelegten Grenzen) benutzt ist.

#### <span id="page-11-0"></span>**1.13 eagleplayer support funktionen**

6.4 Eagleplayer support Funktionen ------------------------------------

Eagleplayer stellt zur Erleichterung der Playeranpassung einige Funktionen zur Verfügung. Eine Funktion wird wie folgt aufgerufen:

move.l dtg\_XXX(a5),a0 jsr (a0)

Alle folgenden Funktionen außer dtg\_SongEnd und dtg\_SetTimer verwenden d0/d1/a0/a1 als Scratchregister. In a5 muß bei allen Aufrufen (außer bei dtg\_SongEnd und dtg\_SetTimer) die Base stehen. Derzeit existieren folgende Funktionen:

dtg\_GetListData

```
SYNOPSIS
 memory size = dtg_GetListData(number)
 a0 d0 d0.l
```
FUNCTION

```
Liefert Adresse und Länge eines mit LoadFile() geladenen
Files.
```
INPUTS

```
number - Nummer eines Files beginnend mit 0 für das vom
  User selektierte File.
```
RESULT

memory - ein Pointer auf die Startadresse des Files im Speicher oder NULL im Fehlerfall. size - Länge des Files in Bytes bzw. 0 im Fehlerfall.

dtg\_LoadFile

#### SYNOPSIS

success = dtg\_LoadFile(name)

FUNCTION Lädt und entpackt ggf. das angegebene File ins Chip-Memory. (Hinweis: diese Funktion ergänzt automatisch, falls das File mit dem angegebenen Namen nicht geöffnet werden konnte '.pp','.im' und '.xpk') INPUTS name - der Filename steht in einem internen Buffer (seine Adresse steht in dtg\_PathArray) RESULT success - alles ok  $d0.l = 0$ , sonst  $d0.l << 0$ . dtg\_CopyDir SYNOPSIS dtg\_CopyDir() FUNCTION Kopiert das Directory des von User angewählten Files an das Ende des Strings, auf den dtg\_PathArray(a5) zeigt. dtg\_CopyFile SYNOPSIS dtg\_CopyFile() FUNCTION Kopiert den Filenamen des von User angewählten Files an das Ende des Strings, auf den dtg\_PathArray(a5) zeigt. dtg\_CopyString SYNOPSIS dtg\_CopyString(string) a0 FUNCTION Kopiert den String, auf den das Register a0 zeigt, an das Ende des Strings, auf den dtg\_PathArray(a5) zeigt. INPUTS string - der Pointer auf den anzuhängenden String steht in a0 dtg\_AudioAlloc SYNOPSIS success = dtg\_AudioAlloc() FUNCTION Belegt alle Audiokanäle.

```
RESULT
  success - alles ok d0.1=0, sonst d0.1<>0.
dtg_AudioFree
SYNOPSIS
 dtg_AudioFree()
FUNCTION
 Gibt die mit dtg_AudioAlloc belegten Audiokanäle wieder
  frei.
dtg_StartInt
SYNOPSIS
 dtg_StartInt()
FUNCTION
  Startet den Soundinterrupt. (Falls er nicht schon läuft.)
 Falls DTP_Interrupt existiert, startet Eagleplayer einen
  Timerinterrupt, ansonsten wird DTP_StartInt aufgerufen.
dtg_StopInt
SYNOPSIS
 dtg_StopInt()
FUNCTION
  Stoppt den Soundinterrupt. (Falls er nicht schon angehalten
  ist.) Falls DTP_Interrupt existiert, stoppt Eagleplayer
  seinen Timerinterrupt, ansonsten wird DTP_StopInt
  aufgerufen.
dtg_SongEnd
SYNOPSIS
  dtg_SongEnd()
FUNCTION
  Signalisiert Eagleplayer, daß das Modul einmal komplett
  gespielt wurde. Diese Funktion verändert keine Register
  und darf auch von Interrupts aufgerufen werden.
dtg_CutSuffix
SYNOPSIS
 dtg_CutSuffix()
FUNCTION
 Entfernt am Ende des Strings, auf den dtg_PathArray(a5)
  zeigt ggf. die Endung '.pp', '.im' oder '.xpk'
```
dtg\_SetTimer

```
SYNOPSIS
  dtg_SetTimer()
```
#### FUNCTION

Programmiert den CIA-Timer mit dem Wert, der sich in dtg\_Timer(a5) befindet. Diese Funktion verändert keine Register und darf auch von Interrupts aufgerufen werden.

### <span id="page-14-0"></span>**1.14 tips zur anpassung**

6.5 Tips zur Anpassung ------------------------

In der Checkroutine und in den Playern überhaupt darf nur auf Speicher zugegriffen werden, der auch im Bereich des geladenen Moduls liegt !! Wir haben eine riesige Menge an Enforcer-Hits bemerkt, die im wesentlichen auf illegale Speicherzugriffe durch die Checkroutinen zurückzuführen sind, wenn das Modul zu kurz ist.

Wenn die Möglichkeit besteht, sollte der neue Player unbedingt mit Enforcer getestet werden. Dabei sollten alle anderen externen Player gelöscht werden.

Diese kleine Checkliste für sollte für die Player/Custommodul Anpassung erfüllt werden, damit der Player systemkonform ist und einwandfrei funktioniert:

```
[ ] ist die Checkroutine präzise genug ?
[ ] werden die Audiokanäle richtig belegt und freigegeben ?
[ ] wird aller allocierter Speicher freigegeben ?
[ ] werden alle Locks wieder freigegeben ?
[ ] enforcer und mungwall - Test bestanden ?
[ ] werden alle denkbaren Fehler korrekt abgefangen ?
[ ] wurde der Player mit 1.3, 2.0 und 3.0 getestet ?
[ ] spielt der Player in allen Videomodi korrekt ?
[ ] greift der Player nur auf zugewiesenen Speicher zu
[ ] werden korrekte Fehlermeldungen zurückgegeben
[ ] Werden überall mögliche Enforcer-Hits abgefangen ?
[ ] Arbeitet die Checkroutine bei fremdem Module sicher ?
   Enforcergefahr !!!
```

```
[ ] Wird bei GetInfos nur die Adr der Tagliste übergeben ?
```
Problemecke: ---------------

Symptom mögliche Ursache Beseitigung

------------------------------------------------------------------------------

Absturz a5 überschrieben Register nicht gesichert falsche oder zu späte Initialisierung

Modul zu kurz Modul zu neu für den Player präziserer Check klingt schräg Audiodaten nicht im Chipmem Player ins Chipmem falsche Initialisierung Modul zu neu für den Player präziserer Check Player benötigt bestimmte Werte in zusätzliche einigen Registern Initialisierung unverträglicher Videomodus kein Ton Audio-DMA abgeschaltet bei >68000 Player schreibt direkt auf Betriebssystem Interruptvektoren benutzen fast keine fehlerhaftes Interrupt-Handling bei VBlank-IRQ: freie CPU-Zeit Z-Flag setzen

# <span id="page-15-0"></span>**1.15 die besonderheiten und neuerungen des eagleplayers**

6.6 Die Besonderheiten und Neuerungen des Eagleplayers --------------------------------------------------------

Der Eagleplayer bietet eine Fülle neuer Möglichkeiten, die im folgenden erläutert werden. Folgende Tags sind für Custom-Module im Eagleplayer wieder relevant, z.B. falls es irgendjemand packen sollte, Jason Page-Module als Custom zu erschaffen:

```
DTP_PlayerName
DTP_Creator
DTP_ExtLoad
```
,

,

Zu den besonderen Neuerungen gehören vor allem die neuen Eagleplayer-Tags

die

ModuleInfo-Funktion

Analyzerunterstützung  $SOWID$ neuen Globals .

# <span id="page-15-1"></span>**1.16 die neuen tags**

6.6.1 Die neuen Tags ----------------------

EP\_Get\_ModuleInfo (FPTR) - Diese Funktion hat in A0 den Zeiger auf eine fertig initialisierte Module-Info Tagliste zurückzugeben oder Null für keine TagListe. Weitere Informationen finden Sie im

Kapitel 6.6.2 Moduleinfo EP\_Free\_ModuleInfo (FPTR) - Diese optionale Funktion kann zum Beispiel dazu dienen, Speicher, der für die Moduleinfotagliste allokiert wurde, freizugeben. Es werden keinerlei Returnwerte erwartet. EP\_Voices (FPTR) - Über diese Funktion werden die Werte für die einzelnen Stimmen in den Bits 0-3 des Datenregisters D0 übergeben. Ist das jeweilige Bit gesetzt, so ist die entsprechende Stimme eingeschaltet. Bit 0 entspricht Kanal 0 , Bit 1 = Kanal 1 usw. EP\_Structinit (FPTR) - übergibt im Adressregister A0 einen Pointer auf eine UPS\_USER - Struktur, in der der jeweilige Player die Informationen für die Analyzerprogramme (Engines) ablegt oder Null. Diese Strukturadresse wird dann vom Eagleplayer an alle Engines weitergegeben, die sie dann auswerten. EP\_StructEnd (FPTR) - Optional,die Struktur wird freigegeben, der Speicher,der eventuell allokiert wurde, darf freigegeben werden. EP\_LoadPlConfig (FPTR) - ruft Routine auf, die die Konfiguration des jeweiligen Players lädt ( vorzugsweise aus 'ENV:Eagleplayer/x.config' ) EP\_SavePlConfig (FPTR) - Routine zum Sichern der Playerkonfiguration nach 'Envarc:Eagleplayer/x.config' (Vorschlag der Autoren) EP\_GetPositionNr (FPTR) - gibt in D0.l die aktuelle Patternnummer zurück, die gerade gespielt wird, benötigt für Patternumschaltung (dabei Scrollt der Eagleplayer die jeweilige Position ins Fenster EP\_SetSpeed (FPTR) - Für Player mit eigenem Timer wird hier die Möglichkeit gegeben, den Speedregler zu nutzen. Dabei wird in D0 ein Wert von -25 bis +25 übergeben, der den aktuellen Stand des Reglers repräsentiert. 0 Stellt dabei den Standardwert dar. EP\_Flags (LONG) - Die Flags geben an, welche Funktionen der Player grundsätzlich unterstützt. Dieser Tag wurde eingeführt, seitdem wir "modifizierende" Player erschufen, die versuchen, Routinen in Modulen mit Playroutine darinnen so zu modifizieren, daß z.B. Analyzerunterstützung möglich ist. Da sich solche Replays voneinander unterscheiden, kann es sein, daß die eine oder andere Funktion von Modul zu Modul nicht möglich ist. Daher gibt es folgende Flagbits: EPF\_Songend - Der Player unterstützt Songend EPF\_Restart - Modul läßt sich mehrfach abspielen (teilweise nicht möglich !) EPF\_Disable - Player ist nicht erlaubt EPF\_NextSong - kann nächsten Untersong anwählen EPF\_PrevSong - kann vorherigen Untersong anwählen EPF\_NextPatt - kann nächstes Pattern anwählen EPF\_PrevPatt - kann vorheriges Pattern anwählen EPF\_Volume - Lautstärkeregelung möglich EPF\_Balance - Balance möglich EPF\_Voices - Stimmenbeeinflussung möglich EPF\_Save - Modul kann gesichert werden EPF Analyzer - Analyzerunterstützung EPF\_ModuleInfo- Informationen über Modul erhältlich EPF\_SampleInfo- Informationen über verwendete Sample erhältlich EPF\_Packable - Module darf gepackt werden

Dieser Tag dient vor allem Informationszwecken im PlayerWindow.

EPF\_VolVoices - Die Lautstärken der Stimmen können unter

schiedlich sein (EPG\_VolVoice1...)

EP KickVersion (WORD) - Mindeste Kickstartversion (37 für Kick 2.0) EP\_PlayerVersion (LONG)- Mindeste EaglePlayer-Version Wenn der Player nur vom EaglePlayer geladen werden soll, kann bei DTP\_RequestDTVersion eine -1 eingetragen werden. EP\_EjectPlayer (FPTR) - Falls der Player irgendwelchen Speicher, Filelocks usw. besorgt, kann der an dieser Stelle freigegeben werden, danach wird der Player durch den Eagleplayer entfernt. EP Date (LONG) Datum, an dem der Replayer geschireben wurde.

EP Check3 (FPTR) - Checktroutine, die nach dem Laden der ersten 1000 Byte aufgerufen wird. Sollte das Module erkannt werden, wird es ins Fastram geladen.

### <span id="page-17-0"></span>**1.17 moduleinfo**

6.6.2 Moduleinfo

------------------

FÜr die Moduleinfofunktion stellt der Eagleplayer eine Reihe von Tags zur Verfügung, die Auskunft über das aktuelle Modul ermöglichen. Die Tagliste wird bei Aufruf von "EP\_Moduleinfo" (siehe auch dort im Kapitel 6.6.1). in A0 übergeben. Bitte beachten Sie, daß bisher noch nicht alle Informationen auch angezeigt werden. In der registrierten Version wird es ein Window geben, in dem hoffentlich alle Informationen ausgewertet werden.

Ab Eagleplayer V1.50 gibt es einen Tag, der gleich auf die Tagliste der ModuleInfotags zeigt.

- MI\_SongName (STRPTR) Songname, der mitunter im Modul zu finden ist. Wird eine Null in TI\_Data übergeben, so erscheint bei Moduleinfo ein "Unknown" als Songname. Sehr komfortable Möglichkeit, den richtigen Namen gerippter Module zu erhalten.
- MI\_AuthorName (STRPTR) Name dessen, der den Song schrieb, bei Rückgabe von Null in TI\_Data gibt der Eagleplayer ein "Unknown" aus.

MI\_SubSongs (LONG) - Anzahl der Untersongs im Modul

MI\_Pattern (LONG) - Anzahl der Patterns im Modul

MI\_MaxPattern (LONG) - Maximale Anzahl der Patterns (z.B. Soundtracker: 64)

MI\_Length (LONG) - Länge des Songs (z.B. in Patterns)

MI\_MaxLength (LONG) - Maximale Länge des Songs (z.B. Soundtracker 127)

MI\_Steps (LONG) - Anzahl der Steps (BP Soundmon)

MI MaxSteps (LONG) - Max. Anzahl der Steps

MI\_Samples (LONG) - Anzahl der benutzten Samples

MI\_MaxSamples (LONG) - Max. Anzahl der Samples (z.B. Protracker: 31) MI\_SynthSamples (LONG) - Anzahl der benutzten synthetischen Samples MI\_MaxSynthSamples (LONG) - Maximale Anzahl der synthetischen Samples MI\_Songsize (LONG) - Größe des Songs in Bytes MI\_SamplesSize (LONG) - Länge der Samples in Bytes MI\_ChipSize (LONG) - benutzter Chip-Speicher in Bytes MI\_OtherSize (LONG) - benutzter Fast-Speicher in Bytes MI\_Calcsize (LONG) - berechnete Länge des Modules in Bytes MI\_SpecialInfo (STRPTR) - Zeiger auf Sonderinformationen als Text MI\_LoadSize (STRPTR) - Anzahl der geladenen Bytes für SoundSysteme, die externe Dateien nachladen MI\_Unpacked (LONG) - Ungepackte Länge in Bytes (z.B. wie lang ein Propackermodul als Protracker wäre) MI\_UnPackedSystem (LONG)(STRPTR) - gibt an, aus was dieses Format entstand,

entweder eine interne Nummer(siehe unten) oder ein String, der den Namen enthält Folgende Varianten wurden bisher vorgesehen MIUS\_OldSoundtracker MIUS\_Soundtracker MIUS\_Noisetracker MIUS\_Protracker

MI Prefix (STRPTR) - Zeiger auf ein Präfix für den Namen des Modules, so z.B. 'Mod.' oder 'Mdat.'. So kann man das Modul unter dem richtigen Namen mit einer passenden Kennung abspeichern.

MI\_About (STRPTR) - Zeiger auf einen Informationstext zum Player.

- MI\_MaxSubSong (LONG) Anzahl der maximal möglichen Untersongs bei diesem Soundformat.
- MI\_Voices (LONG) Anzahl der benutzen Stimmen bei diesem Soundformat.

MI\_MaxVoices (LONG) - Anzahl der maximal möglichen Stimmen bei diesem Soundformat.

#### <span id="page-18-0"></span>**1.18 analyzeransteuerung**

6.6.3 Analyzeransteuerung ---------------------------

Die Analyzeransteuerung erfolgt mit Hilfe der UPS\_USER - Struktur , die im folgenden erläutert wird. (Übergabe dieser siehe Kapitel 6.6.1 "EP\_Structinit)

Ab Eagleplayer V1.50 kann eine interne UPS\_Struktur verwendet werden. Die Adresse steht in EPG\_UPS\_Structure. Sie ist vorinitialisiert und wird bei

jeder Volume/Balance/Voice-Änderung automatisch gefüllt (UPS\_DMACon). Dabei muß unbedingt das Flag EPF\_InternalUPSStructure beim Tag EP\_Flags gesetzt werden. Sie muß und darf nicht freigegeben werden.

Achtung. Es kann passieren, daß die Struktur in den nächsten Versionen des Eagleplayers geändert wird, um auch SoundKarten und A5000 zu unterstützen!

Die Struktur sieht so aus:

STRUCTURE UPS USER, 0

APTR UPS\_Voice1Adr UWORD UPS\_Voice1Len UWORD UPS\_Voice1Per UWORD UPS\_Voice1Vol UWORD UPS\_Voice1Note UWORD UPS\_Voice1SampleNr UWORD UPS\_Voice1SampleType UWORD UPS\_Voice1Repeat LABEL UPS\_Modulo APTR UPS\_Voice2Adr UWORD UPS\_Voice2Len UWORD UPS\_Voice2Per UWORD UPS\_Voice2Vol UWORD UPS\_Voice2Note UWORD UPS\_Voice2SampleNr UWORD UPS\_Voice2SampleType UWORD UPS\_Voice2Repeat APTR UPS\_Voice3Adr UWORD UPS\_Voice3Len UWORD UPS\_Voice3Per UWORD UPS\_Voice3Vol UWORD UPS\_Voice3Note UWORD UPS\_Voice3SampleNr UWORD UPS\_Voice3SampleType UWORD UPS\_Voice3Repeat APTR UPS\_Voice4Adr UWORD UPS\_Voice4Len UWORD UPS\_Voice4Per UWORD UPS\_Voice4Vol UWORD UPS\_Voice4Note UWORD UPS\_Voice4SampleNr UWORD UPS\_Voice4SampleType UWORD UPS\_Voice4Repeat UWORD UPS\_DMACon UWORD UPS\_Flags UWORD UPS\_Enabled UWORD UPS\_Reserved LABEL UPS\_SizeOF

Die Einträge haben folgende Bedeutungen

- UPS\_Voice?Adr Adresse des Samples, das gerade auf dieser Stimme gespielt wird
- UPS\_Voice?Len Länge des Samples, das gerade auf dieser Stimme gespielt wird
- UPS\_Voice?Per aktueller Wert der Sampleperiod, spielt eine Schlüsselrolle, wird eine Periode<>0 übergeben, so heißt das im allgemeinen, daß eine neue Note gespielt wird. Die Sampleperiod ist unabdingbar für den Analyzerbetrieb. Können Sie nicht herausfinden, wann eine Note angespielt wird, so setzen Sie die Periode halt immer dann, wenn auf die Audio-Hardware zugegriffen wird(\$DFF0A6/B6/C6/D6), gilt auch für Samplelänge und Adresse
- UPS\_Voice?Vol Lautstärke, die auf die Hardwareregister geschrieben werden soll, Lautstärkeregelung wird dabei nicht berücksichtigt, d.h. wenn der UrWert z.B. 64 ist, die Lautstärke aber nur 32 beträgt, will ich nicht 32, sondern 64 sehen, verstanden ! (Berücksichtigung der Lautstärke ist schon anderweitig vorgesehen, Siehe UVolume)

UPS\_Voice?Note- noch nicht unterstützt

- UPS\_Voice?Samplenr gibt die aktuelle Samplenummer an , noch von keiner Playroutine und keinem Engine unterstützt.
- UPS\_Voice?Sampletype Sampletyp, noch nicht unterstützt
- UPS\_Voice?Repeat gibt an, ob das Sample nur einfach oder sich wiederholend gespielt wird , wenn der Wert 0 ist, heißt das Repeat ein, wenn er 1 ist, so ist der Repeat ausgeschaltet
- UPS\_DMACon gibt an, welche Stimmen ein/ausgeschaltet sind, Bit 0 für Kanal  $0$ , Bit  $1 =$  Kanal  $1$  usw., ist das Bit gesetzt, so ist der Kanal eingeschaltet (Name etwas verwirrend, der Übergabewert sollte sich eigentlich auf die "EP\_Voices"-Funktion ,Kapitel 6.6.1 beziehen)
- UPS\_Flags Flagbits, die angeben , welche Möglichkeiten der UPS\_USER Struktur der jeweilige Player nutzt.

UPSFL\_Adr - Sampleadresse UPSFL\_Len - SampleLänge UPSFL\_Per - Sampleperiod (WICHTIG!) UPSFL\_Vol - Lautstärke UPSFL\_Note - Note, noch nicht unterstützt UPSFL\_SNr - Samplenummer UPSFL\_STy - Sampletyp, noch nicht unterstützt UPSFL\_DMACon - welche Stimmen an/aus sind

UPS\_Enabled - gibt an, ob Zugriff auf die Struktur erlaubt ist, 0 heißt ja, eine Angabe <>0 bedeutet, daß die Struktur zur Auswertung gesperrt ist.

Die restlichen Einträge sind für zukünftige Versionen des Eagleplayers vorgesehen.

------------------------------- Achtung --------------------------------------- Für die derzeitigen Engines wird erwartet, daß mindestens UPSF\_Adr, UPSF\_Len,UPSF\_Per, UPSF\_Dmacon und UPSF\_Vol gesetzt und unterstützt werden. Werden noch die anderen Parameter (UPS\_Voice?Adr, UPS\_Voice?Len, UPS\_Voice?Per, UPS\_Voice?Vol) gesetzt und UPS\_Enabled nach verlassen der Playroutine "0" ist. -------------------------------------------------------------------------------

# <span id="page-21-0"></span>**1.19 die neuen eagleplayer-globals**

6.6.4 Die neuen Eagleplayer-Globals (ab Eagleplayer V1.10+) -------------------------------------------------------------

Nachdem in der Vergangenheit auf Änderungen in den Globals verzichtet wurde, ist es notwendig geworden, einige Merkzellen bzw. Unterprogramme hinzuzufügen.

Bei den neuen Eagleplayer-Globals werden die Argumente nicht mehr in Registern sondern in Argumentzellen übergeben. Davon sind 8 Stück vorhanden. In der Merkzelle EPG\_ArgN muß immer die Anzahl der Argumente stehen. Sollte ein Unterprogramm mehrere Argumente verlangen, müssen diese auch übergeben werden und vor allem muß EPG\_ArgN immer auf den max. gesetzt werden. Sollte die Parameterübergabe anders von statten gehen, wird darauf hingewiesen.

Die Unterprogramme des Eagleplayers dürfen von jedem Replayer genutzt werden, außer im Interrupt. Wenn nicht anders darauf hingewiesen wird, dürfen Userprogramme die Subroutinen nur nach einen USClass\_LockEP benutzen.

Im folgenden werden die wichtigsten Eagleplayer-Unterprogramme erklärt:

```
----- EPG_SaveMem -----
   Es wird ein Speicherbereich unter Berücksichtigung des Save-
   Modes gesichert. Diese Funktion ist erst in der registrierten
   Version möglich. Ist der Savemode -1, wird der im Eagleplayer
   eingestellte Save-Mode verwendet.
  Input: Arg1 = Startadresse
   Arg2 = Länge des Speicherbereiches
   Arg3 = Pathadresse
   Arg4 = SaveMode (-1=Eagleplayereinstellung
         0=nicht gepackt
         1=PP-Crunched
         2=LH-Crunched
         3=XPK-Crunched
   Area5 = FalseBit 0=0 Anzeige im Playerwindow 0=ja
     Bit 1=1 Zieldatei immer deprotecten
     Bit 2=1 Safe Save
   ArgN = 5Output: Arg1 = Ergebnis (0=Alles ok)
```

```
----- EPG_FileRequest -----
   Es wird ein Filerequester unter Berücksichtigung des einge-
   stellten Filereq-Mode geöffnet. Es kann zwischen einer
   FileSelektion und einer DirSelektion unterschieden werden.
 Input: Arg1 = Filerequester Titlename
   Arg2 = Directory Path
   Arg3 = Filename
   Area = WindowArg5 = Filerequestertype (1=Fileselekt 0=Dirselekt)
   Arg6 = OutPut-Text für Eagleplayer-Statuswindow
   ArgN = 6Output: Arg1 = Ergebnis (0=Cancel oder Systemfehler, sonst 1)
----- EPG_TextRequest -----
   Es wird ein Textrequester geöffnet. Übergeben werden muß ein
   Ascii-Text. Dieser wird dann ausgwertet und das Window wird
   der Größe des Textes angepaßt. In dem Text können Kennungen
   übergeben werden, die auf Argumente zeigen, die aus der
   Argumentenliste entnommen werden. Zudem kann angegeben werden
   wie viele Gadgets man verwenden will und es können eigene
   Image-Daten ins Window mit übernommen werden. Auf Kick2.0
   ist der Textrequest Publicscreen unterstützt.
   Hinweis: Die Routine weißt noch einen bisher nicht gefundenen
   Bug auf. Die Routine sollte aber trotzdem in Playern benutzt
   werden, weil in späteren EPversion der Fehler hoffentlich
   beseitigt ist.
  Input: Arg1 = TextAdresse
   Arg2 = Pointer to Pubscreenname (nur Kick2.0, sonst 0)
   Arg3 = Position on Screen (x,w \& y.w)Arg4 = Pointer to Gadgetnames
   Arg5 = Poniter to Requestername
   Arg6 = Pointer to ArgumentListe
   Arg7 = Pointer to ImageDatas
   ArgN = 7Kennungen für Argumente: %s - String
          %d - Zahl in Dezimal angeben
 Output: Arg1 = Ergebnis 0=Fehler (z.B Window zu groß)
          sonst Nummer des Gadgets
----- EPG LoadExecutable -----
   Es wird ein ausführbares Programm geladen. Es wird entpackt,
   falls dies möglich ist
 Input: Arg1 = FilePath
   ArgN = 1
```

```
OutPut: Arg1 = Einsprungadresse des Programms
   d0 = Fehler (0=alles ok)
----- EPG_NewLoadFile -----
   Wie DTG LoadFile, nur das hier die Memeigenschaften mit ange-
   geben werden.
 Input: Arg1 = Memeigenschaften
   ArgN = 1DTG_PathArrayPtr = Path des Files
 Output: d0 = Ergebnis (0=alles ok)
-- EPG_ScrollText --
   Scrollt den angegebenen Text ins Statuswindow des Eagleplayers
   Wird der Text mit Null abgeschlossen, bleibt er stehen, wird er
   mit eins abgeschlossen wird er im Loop gescrollt, wird er mit
   zwei angeschlossen, wird der Text bis an den linken Rand ge-
   scrollt, falls dieser noch nicht erreicht ist.
 Input: Arg1 = Textadresse
   ArgN = 1----- EPG_LoadPlConfig -----
   Lädt eine PlayerConfig. Diese Funktion wurde eingeführt um
   beim Laden der Replayer, wenn kein Env-Verzeichnis existiert,
   nicht andauernd Cancel zu drücken. Es wird getestet, ob die
   Config im Env-Verzeichnis liegen soll oder nicht. Ist nun das
   Verzichnis nicht vorhanden, wird keine Config geladen.
    (Funktion noch nicht eingebaut)
 Input: Arg1 = ConfigPath
   ArgN = 1Output Arg1 = Ergebnis
----- EPG SavePlConfig -----
   Speichert eine PlayerConfig ab. Diese Funktion wurde eingeführt
   um beim Saven der ReplayerConfiguration, wenn kein Env-Ver-
   zeichnis existiert, nicht Cancel zu drücken. Es wird getestet,
   ob die Config im Env-Verzeichnis liegen soll oder nicht. Ist
   nun das Verzichnis nicht vorhanden, wird keine Config geladen.
    (Funktion noch nicht eingebaut)
 Input: Arg1 = ConfigPath
   Arg2 = Startadresse
   Arg3 = Endadresse
   Arg4 = SaveMode (siehe EPG_SaveMem)
 Output: Arg1 = Ergebnis (0=alles ok)
```

```
----- EPG_FindTag -----
   Sucht einen Tag in der angegebenen TagListe. Die Funktion ist
   Kickstart unabhängig und darf auch von Enginesn aus
   ohne USClass_LockEP benutzt werden.
  Input: a0 = Tagliste
   d0 = TaqOutput: d0 = Wert des Tags
   d1 = Tag gefunden (0=nein, dann ist d0 auch 0, 1=ja)
----- EPG FindAuthor -----
   Sucht den Autor eines Musicstückes in den angegebenen Grenzen.
   Die Routine wird normalerweise beim Soundtracker und seinen
   Mutanten angewendet, sie kann aber ach auf andere Systeme
   übertragen werden. Es wird in den Samplenamen nach der Kennung
   "by" bzw. "#" gesucht. Der nächste String ist dann der Autor-
   name. Der Autorname muß nicht copiert werden. Es reicht aus,
   wenn die Adresse des Autornamens in den ModuleInfo-Tag einge-
   tragen wird.
  Input: Arg1 = Start des 1. Samplenamens
   Arg2 = Offset zum nächsten Sample
   Arg3 = Länge des Samplenamens
   Arg4 = Sampleanzahl
   ArgN = 4Output Arg1 = Pointer to Autorstring oder NULL
   Arg2 = Länge des Autorstrings oder NULL
----- EPG Hexdez -----
   Convertiert die Hexzahl in d0 in eine dezimale Ascii-
   Darstellung. Diese Funktion kann auch von Enginesn
   ohne Probleme genutzt werden.
  Input: d0 = Hexzahl
   d1 = Flags Bit 0=1 Nullen verstecken
       Bit 1=1 Vorzeichen benutzen
   a0 = OutPutpuffer
 OutPut: -
----- EPG_TypeText -----
   Es wird ein Text ins Mainwindow geprintet. Diese Funktion kann
   auch von Enginesn genutzt werden.
 Input: A0 = Adresse ds Testes
 OutPut: -
----- EPG_ModuleChange -----
   Ein Module wird nach den Vorgaben umgebaut. Diese Funktion wird
   benutzt um Module mit Playroutine analyzerfähig und systemkon-
   form zu machen. Vor- und nach Ablaufen der Hauptfunktion wird
   der Cache, falls vorhanden, gelöscht.
```
Input: Arg1 = Startadresse der umzubauenden Daten Arg2 = max Länge Arg3 = Umbautabelle Arg4 = 1.b=1 Mehrmals eine Routine umbauen 2.b=1 2. Umbauroutine benutzen 3.b=1 keine Suche nach Werten 4.b=1 Keine Suche nach Jmp Arg5 = 1.w Kennbyte für Jump 2.w Kennbyte für Wert ArgN  $= 5$ OutPut: Arg1 = Fehlernummer oder Null Arg2 = Anzahl der Umbauten ----- EPG\_ModuleRestore -----Ein Module muß vor dem Saven in den Originalzustand zurück gesetzt werden. Dies erledigt die Funktion ModuleRestore. Vor- und nach Ablaufen der Hauptfunktion wird der Cache, falls vorhanden, gelöscht. Input: Arg1 = Startadresse der umzubauenden Daten Arg2 = max Länge Arg3 = Umbautabelle Arg4 = 1.b=1 Mehrmals eine Routine umbauen 2.b=1 2. Umbauroutine benutzen 3.b=1 keine Suche nach Werten 4.b=1 Keine Suche nach Jmp Arg5 = 1.w Kennbyte für Jump 2.w Kennbyte für Wert ArgN  $= 5$ OutPut: Arg1 = Fehlernummer oder Null Arg2 = Anzahl der Umbauten

Ab der Eagleplayerversion 1.50 gibt es einen Eintrag in den Globals namens "EPG\_NewJumpTab". Dies ist ein Pointer auf noch mehr Unterprogramme die genutzt werden können. Der große Unterschied besteht darin, das diese direct angesprungen werden können, also wie eine Library ! Diese Funktion ist zwar implementiert, allerdings darf sie noch nicht genutzt werden.

Desweiteren sind in den Globals die benutzten Librarybasen festgehalten. Unterlassen Sie es unbedingt, diese zu verändern. Sämtliche neuen Globals sind nur Lese-Globals, außer den Argumentzellen.

#### <span id="page-25-0"></span>**1.20 Einbindung des Eagleplayers in andere Programme**

Einbindung des Eagleplayers in andere Programme

Der Eagleplayer bietet die Möglichkeit über den eigenen EnginePort eine Kommonikation mit völlig eigenenständigen Programmen zu vollziehen. Es werden normale Exec\_Messages ausgestauscht, mit der Messagelänge "UM\_Sizeof" und dem Eagleplayerinternen Typ "USM\_ExternalPrg". Ein Beispiel für diese Möglichkeiten bietet der auch auf dem Aminet verfügbare Noiseconverter. Er gibt an den Eagleplayer das Kommando, ein bestimmtes Module aus dem Speicher zu laden und abzuspielen und umgekehrt. Auch der ExoticRipper unterstützt dieses Feature, indem er gerippte Module direkt an den Eagleplayer weitergeben kann. Es ist auch möglich, ein Extloading zu emulieren, so daß ein Abspielen aus einem Ripper gar kein Problem ist. Hier nun ein kleiner Sourcetext zur Demostration. Er ist voll lauffähig auf ASM-One und Devpac. Wer also mal ein bischen testen will, braucht ihn nur aus der Dok zu pflücken. (Schauen Sie auch ruhig in die englische Doc. Dort wurde ein anderer Sourcetext mit eingefügt) \*\*\*\*\*\*\*\*\*\*\*\*\*\*\*\*\*\*\*\*\*\*\*\*\*\*\*\*\*\*\*\*\*\*\*\*\*\*\*\*\*\*\*\*\*\*\*\*\*\*\*\*\*\*\*\*\*\*\*\*\*\*\*\*\*\*\*\*\*\*\*\*\* \* PlayMem, Message an Eagleplayer senden \* \* -------------------------------------------- \*  $\star$   $\star$ \* Dieses Sourcecode ist ein Beispiel, um Speicher im Eagleplayer abzu- \* \* spielen. Es sollte dabei logischerweise um ein heiles Module handeln. \* \* Es werden dabei die Startadressen der jeweiligen Files sowie deren \* \* Größe angegeben. Probleme gibt es bei Replayern, die Check1 benutzen. \* \* Diese Funktion ist hervorragend für Ripper (Hi Turbo) geeignet. \*  $\star$   $\star$ \* Kick2.0+ ist Vorraussetzung !!! \* \* Geschrieben mit ASM-One/Devpac. © DEFECT 1993 \* \*\*\*\*\*\*\*\*\*\*\*\*\*\*\*\*\*\*\*\*\*\*\*\*\*\*\*\*\*\*\*\*\*\*\*\*\*\*\*\*\*\*\*\*\*\*\*\*\*\*\*\*\*\*\*\*\*\*\*\*\*\*\*\*\*\*\*\*\*\*\*\*\* incdir "include:" include "misc/eagleplayer.i" include "exec/exec\_lib.i" \*------------- Eagleplayer-TestProgramm -------------\* Prg Start: bsr.s PlayEagle moveq #0,d0 rts \*------------ Eagleplayer gestartet ?? --------------\* PlayEagle: move.1 4.w, a6 lea EP\_Portname(pc), al jsr \_LVOFindport(a6) ;Eagleplayers Port finden tst.l d0 beq.w .NoEagleplayer ;Cancel->Ende des Programms move.l d0,EP\_Port \*------ Schnell mal einen Port Createn ---------\* jsr \_LVOCreateMsgPort(a6) move.l d0,TP\_Port suba.l a1,a1 jsr \_LVOFindTask(a6) ;Task finden

move.l d0,d6

```
*------------ Message vorbereiten --------------*
   lea MyMessage(pc),a1
   clr.l (a1) ;LN_Succ löschen
   clr.l 4(a1) ;LN_Pred löschen
   move.w #$800,8(a1) ;LN_Type & Pri setzen
   move.l #PlayMem.MSG,10(a1) ;LN_Name setzen
   move.l TP_Port(pc),14(a1) ;Portadresse,an die
           ;zurückgesendet wird
   move.w #UM_sizeof-20,18(a1) ;Length festlegen
   move.w #-1,UM_UserNr(a1)
   move.l #USM_Externalprg,UM_Type(a1)
   move.l d7,UM_Userport(a1)
   move.l d6,UM_TaskAdr(a1)
   move.l #-1,UM_Signal(a1)
   move.w #USClass_Command,UM_class(a1)
   move.l #0,UM_Userwindow(a1)
   move.l #UCM_PlayMem,UM_Command(a1)
 *------- Argumentstruktur initialisieren -------*
   moveq #EPT_String+30,d0
   movem.l d1-a6, -(Sp)move.l 4.w,a6
   move.l #$10001,d1
   jsr _LVOAllocmem(A6)
   movem.l (sp)+,d1-a6
   tst.l d0
   beq .DelMsgPort
 *--- Hauptfile in spezieller Struktur übergeben ---*
   move.l d0,a2
   move.l a2,UM_ArgString(a1)
   move.l #EPT_String+30,EPT_Stringsize(a2)
   clr.l EPT_Next(a2)
   move.1 DatenPuffer(pc), EPT_Result1(a2) ; Arg1 (Adr)
   move.l DatenPuffer+4(pc),EPT_Result2(a2) ;Arg2 (Size)
 *----------- den Filenamen übergeben --------------*
 * Auf jeden fall sollte eine Kennung übergeben *
 * werden, durch die erkannt wird, welcher Replayer *
 * genutzt wird. Der entsprechende Player wird dann *
 * geladen !! *
 ****************************************************
   move.l a2,a4
   moveq #30,d1
   lea.l My_Filename(pc),a3
   lea EPT_String(a2),a2
.Copyfilename: move.b (a3)+,(a2)+
   dbeq d1,.Copyfilename
   clr.l UM_Result(a1)
   move.l a1,a2
```
\*-- Nun die Argumentenstrukturen für EXTLoading füllen --\*

```
lea DatenPuffer(pc),a3
   move.1 DatenPufferAnz(pc),d7
   subq.l #2,d7
   blo.s .NoExtLoading
 *---- Speicher für nächste Argumentstruktur besorgen ----*
.Fill: move.l 4.w,a6
   move.l #EPT_String,d0
   move.l #$10001,d1
   jsr _LVOAllocMem(a6)
   move.l d0,a1
   tst.l d0
   beq.w .OutOfMem
 *----------- nächste Argumentstruktur füllen ------------*
   move.1 d0, (a4)move.l d0,a4
   addq.l #8,a3
   move.l (a3),EPT_Result1(a1)
   move.l 4(a3),EPT_Result2(a1)
   move.l #EPT_String,EPT_StringSize(a1)
   dbf d7,.Fill
  *----------------------- Message schicken ---------------------*
 *- Der Eagleplayer kopiert die entsprechenden Daten in selbst -*
 *- Allokierten Speicher, so daß der Speicher hier beim Test -*
 *------- nach Replyen der MSG weiter genutzt werden kann ------*
.NoExtLoading: lea MyMessage(pc),a1
   move.l 4.w,a6
   move.1 EP Port(pc), a0
   jsr _LVOPutmsg(a6)
  *---------- Auf Message warten -------------*
.Wait: move.l TP_Port(pc),a0
   move. 1 \quad 4.w, a6jsr _LVOWaitPort(A6)
   move.l TP_Port(pc),a0
   jsr _LVOGetMsg(A6)
   tst.l d0
   beq.s .Wait
   move.l d0,a1
   cmp.l #USM_ExternalPrg,UM_Type(A1) ;Handelt es sich um
   beq.s . Ok ; unsere MSG
   jsr _LVOReplyMsg(a6)
   bra.s .Wait
*--- Zurückgekommende Message auswerten ---*<br>.0k: move.l UM_ArgString(A1).d0 :Antwort
      move.l UM_ArgString(A1),d0 ;Antwort kopieren und
   beq.s .NotAnswered
   move.l d0,a4
   move.l EPT_Stringsize(a4),d0
   move.l d0,d1
   sub.l #EPT_String-1,d1
   blo.s .FreeNextStr
   lea EPT_String(a4),a3
   lea StringTemp(pc),a2
```

```
.Copy: move.b (a3) +, (a2) +dbf d1,.Copy
  *----------------- Argumentenstrukturen freigeben ---------------*
  *- Achtung: Es können immer mehrere Argumentstrukturen gesendet -*
  *- werden. Immer alle freigeben !!!!!!!!!!!!!!!!!!!!!!!!!!!!!!! -*
.FreeNextStr: move.l a4,a1
   move.1 EPT StringSize(a1),d0
   move. 1 (a4), a4
   move.l 4.w,a6
    jsr _LVOFreeMem(a6)
   moveq #0,d0
   cmp.l a4,d0
   bne.s .FreeNextStr
  *--- Ausschrift im TestProgramm "Playing ..." ---*
    lea StringTemp(pc), al ; kann verdammt lang
   bsr ShowStatus ; sein, Aufpassen !!!!
   bra.s .DelMsgPort
  *-- Ausschrift im TestProgramm "Keine Antwort" --*
.NotAnswered: lea Stat_NoAnswer(pc),a1
   bsr ShowStatus
.DelMsgPort: move.l TP_Port(pc),d0
   beq.s .NoPort
   move.l d0,a0
   move.l 4.w,a6
    jsr _LVODeleteMsgPort(a6)
.NoPort: clr.l TP_Port
   rts
.NoEagleplayer: lea Stat NoEagleplayer(pc), a1
    bra ShowStatus
  *-- Anderen Argumentstrukturen freigeben --*
.OutOfMem: move.l MyMessage+UM_ArgString(pc),a4
.FreeStruct: move.l EPT_String(a4),d0
   move.l a4,a1
   move.1 (a4), a4move.l 4.w,a6
    jsr _LVOFreeMem(a6)
   moveq #0,d0
   cmp.l d0,a4
   bne.s .FreeStruct
   lea Stat_OutOfMemory(pc),a1
   bsr ShowStatus
   rts
  *----------- Unterprogramm zum printen von Texten ----------*
ShowStatus: rts
*--------------------------    Variablenvereinbarungen ------------------------*
Stat_OutOfMemory:dc.b "Out of Memory !",0
Stat_NoEagleplayer:dc.b "No Eagleplayer found !",0
Stat_NoAnswer: dc.b "Keine Antwort vom Eagleplayer !",0
```
StringTemp: ds.b 100 EP\_PortName: dc.b "EAGLEPLAYERPORT",0 ;Name des Eagleplayerportes PlayMem.MSG: dc.b "EP\_PlayMem",0 even MyMessage: ds.b UM\_SizeOf ; Messagemem My Filename: dc.b "MDAT.NoName", 0 ; Prefix sollte angegeben sein, ;um mögliches Playerloading ; when needed (Batch) zu ;unterstützen EP\_Port: dc.l 0 ;PortAdr des EP TP\_Port: dc.l 0 ;PortAdr des TP \*------- Dies ist nur ein Hilfspuffer zum Initialisieren der UM\_Message ------\* \*------------ Er muß dann entsprechend vorher gefüllt werden -----------------\* DatenPufferAnz: dc.l 2 ; Anzahl der Files DatenPuffer: dc.l Data1 ;Adr 1 File dc.l Data1Size ; Size 1 File dc.l Data2 ;Adr 2 File dc.l Data2Size ;Size 2 File \*------------------------------- Testmodule laden --------------------------\* \*-- Kann auch im FastMem liegen, weil der Eagleplayer das Module kopiert. --\* \*---------------------------------------------------------------------------\* incdir "xModules:TFMX/" ;entpackt laden !!! Data1: incbin "MDAT.Turrican-1" Data1Size =  $*-Data1$ Data2: incbin "SMPL.Turrican-1" Data2Size =  $*$ -Data2

#### <span id="page-30-0"></span>**1.21 Die Engines**

Warum haben wir noch keine Programmierrichtlinien herausgegeben ? -------------------------------------------------------------------

Das große Problem besteht darin, daß die Engines schon in der Version 1.0 des Eagleplayers sehr komplex aufgebaut waren und ab der Version 1.10+ ein Haufen neuer Funktionen dazukam. Es sei dazu nur die Möglichkeit erwähnt, externe, vom User ausgewählte Oberflächen zu entwickeln. Unser zweites großes Problem ist das Zeitproblem, mal abgesehen davon, daß dann sowieso keiner durchsehen würde, selbst wenn wir uns große Mühe in der Dok geben würden. (Wir sehen ja selbst bald keine Sonne mehr :)-=-= ) Wer unbedingt eine Engine programmieren will, der sollte sich bei uns melden.